# CS 535 Object-Oriented Programming & Design Fall Semester, 2008 Doc 13 VW GUI Oct 28 2010

Copyright ©, All rights reserved. 2010 SDSU & Roger Whitney, 5500 Campanile Drive, San Diego, CA 92182-7700 USA. OpenContent (http://www.opencontent.org/openpub/) license defines the copyright on this document.

#### References

Pattern-Oriented Software Architecture, Buschmann et al., 1996

VisualWorks GUI Developer's Guide, GUIDevGuide.pdf in the docs directory of the VW distribution

# **Dialog Windows**

Windows used to

Display information to the user

Request information from user

VW Dialogs are modal

User has to respond before application continues

## Warn

Dialog warn: 'This is a simple dialog window'.

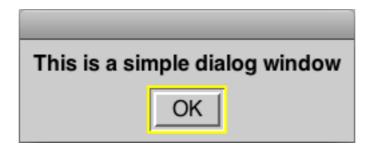

Returns: nil

#### **Confirm**

answer := Dialog confirm: 'Do you like Smalltalk?'.

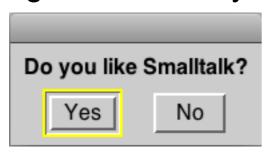

Returns: true or false

answer := Dialog

confirm: 'Do you like

Smalltalk?'

initialAnswer: false

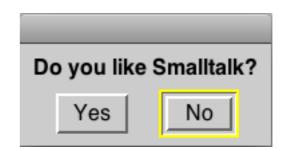

# Request

answer := Dialog request: 'What is your name?'

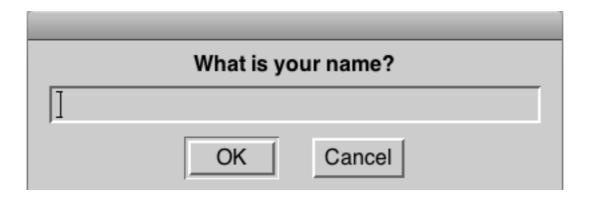

#### Returns:

Text entered on "OK" Empty string on "Cancel"

# **Request Variations**

Dialog

request: 'What is your name?'

initialAnswer: 'Smith'

Dialog

request: 'What is your name?'

initialAnswer: 'Smith'

onCancel: ['Jones']

#### Choose

#### Dialog

choose: 'Are you tired yet?'

labels: #( 'absolutely' 'sort of' 'not really')

values: #(#yes #maybe #no)

default: #maybe

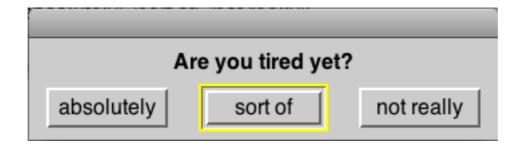

labels: what the users sees

values: value returned when user selects corresponding label

#### **Choose from List**

answer := Dialog

choose: 'Which one do you want?'

fromList: #('first' 'second' 'third' 'fourth')

values: #(1 2 3 4)

lines: 8

cancel: [#noChoice]

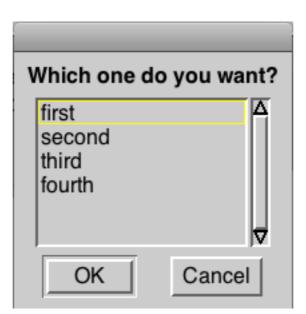

#### **UIPainter**

#### Graphical Tool used to develop GUIs

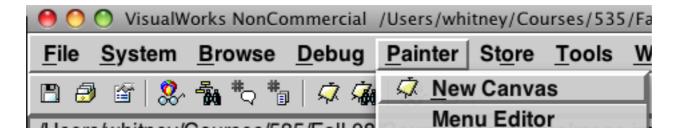

#### **UI Painter Windows**

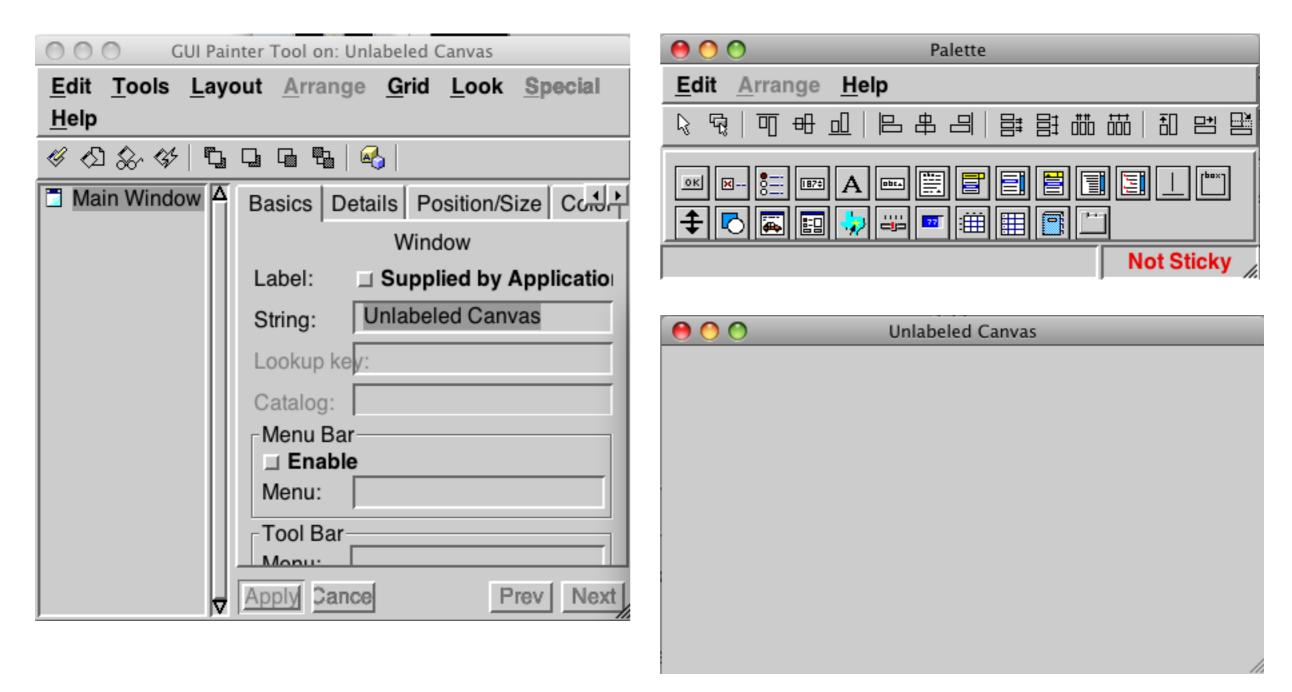

# **Adding A Button**

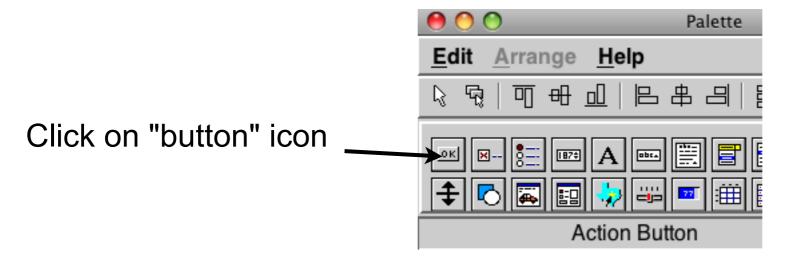

Click in the canvas where you want the button

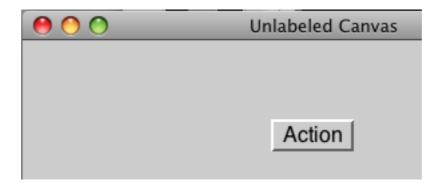

#### **Configuring Button**

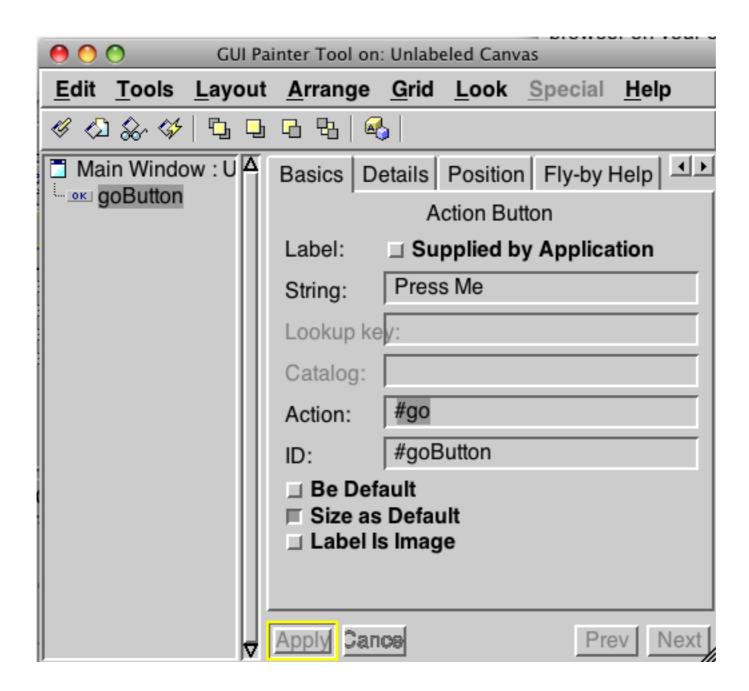

The GUI Painter Tool will also show information about button. In the GUI Painter Tool, change the String to "Press Me" and the Action: to "go". Actions must be symbols, but if you enter a string the tool will change it to a symbol. Now click on the "Apply" button. The string is the label of the button. The action is the method that will be called when the button is pressed.

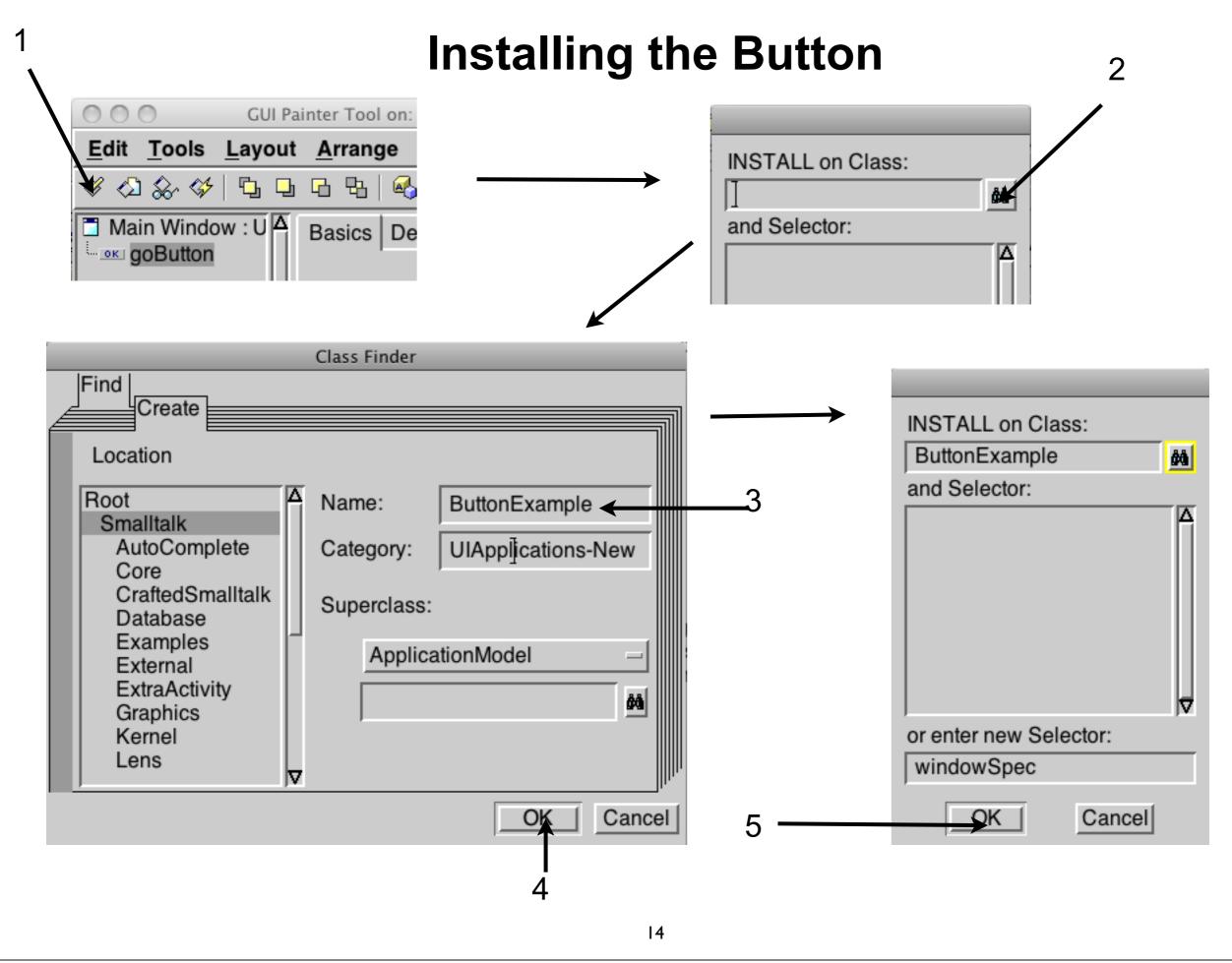

- 1. In the GUI Painter Tool click on the "Install..." button.
- 2. Click on the magnifying glass to open the class finder. We will create a new class.
- 3 Click on the "Create" tab. Click on the Examples namespace. Then enter the name of the class. tab out of the field
- 4 & 5. Click "OK"

# Define the "go" method

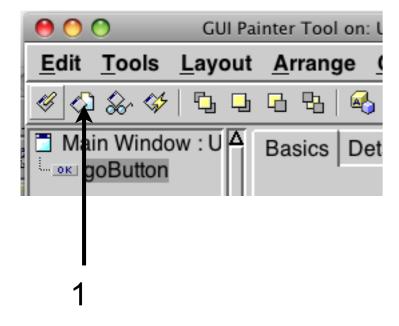

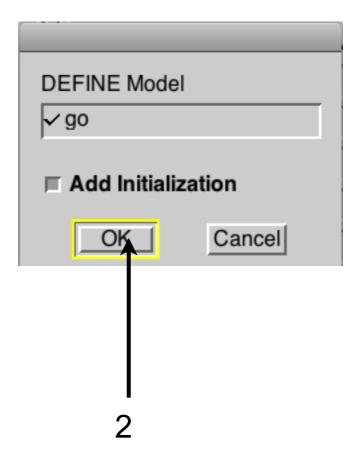

# Edit the "go" method

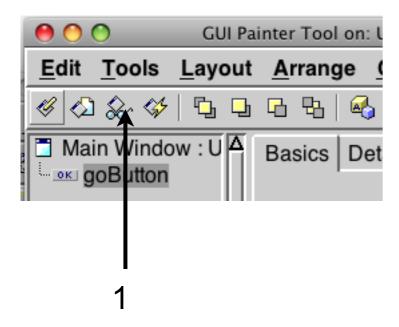

2. Edit go method in browser to be:

go

Dialog warn: 'Time to go'.

^self

# **Running the Example**

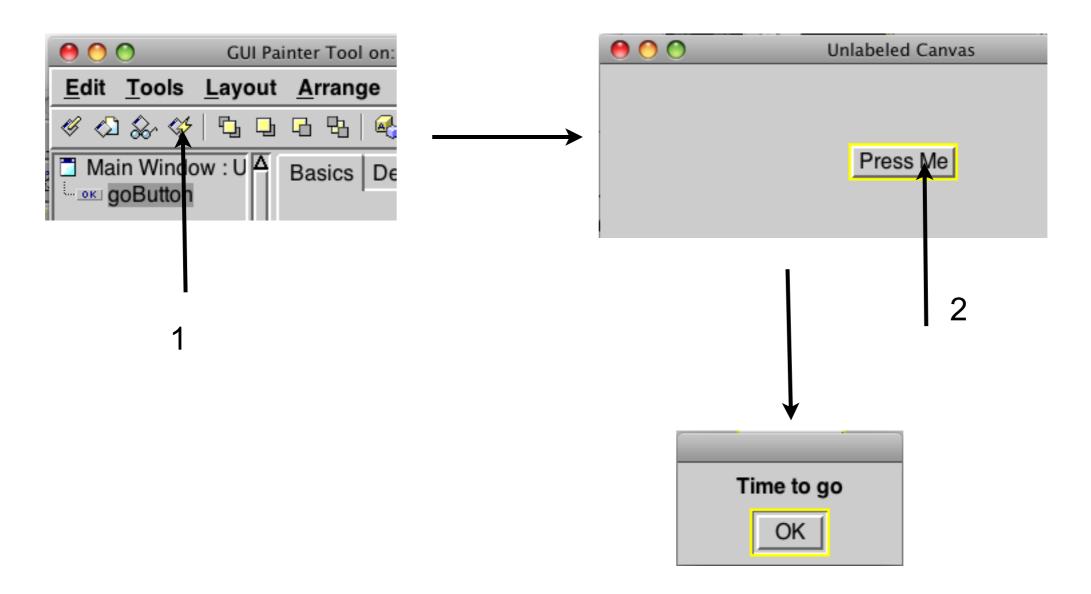

# **Using Code to Run the Example**

ButtonExample open

#### WindowSpec

ButtonExample>>windowSpec "Tools.UIPainter new openOnClass: self andSelector: #windowSpec" <resource: #canvas> ^#(#{UI.FullSpec} #window: #(#{UI.WindowSpec} #label: 'Unlabeled Canvas' #bounds: #(#{Graphics.Rectangle} 556 524 1008 770 ) ) #component: #(#{UI.SpecCollection} #collection: #( #(#{UI.ActionButtonSpec} #layout: #(#{Graphics.Rectangle} 183 56 271 90 ) #name: #goButton #model: #go #label: 'Press Me' #defaultable: true ) ) ) )

#### Window label

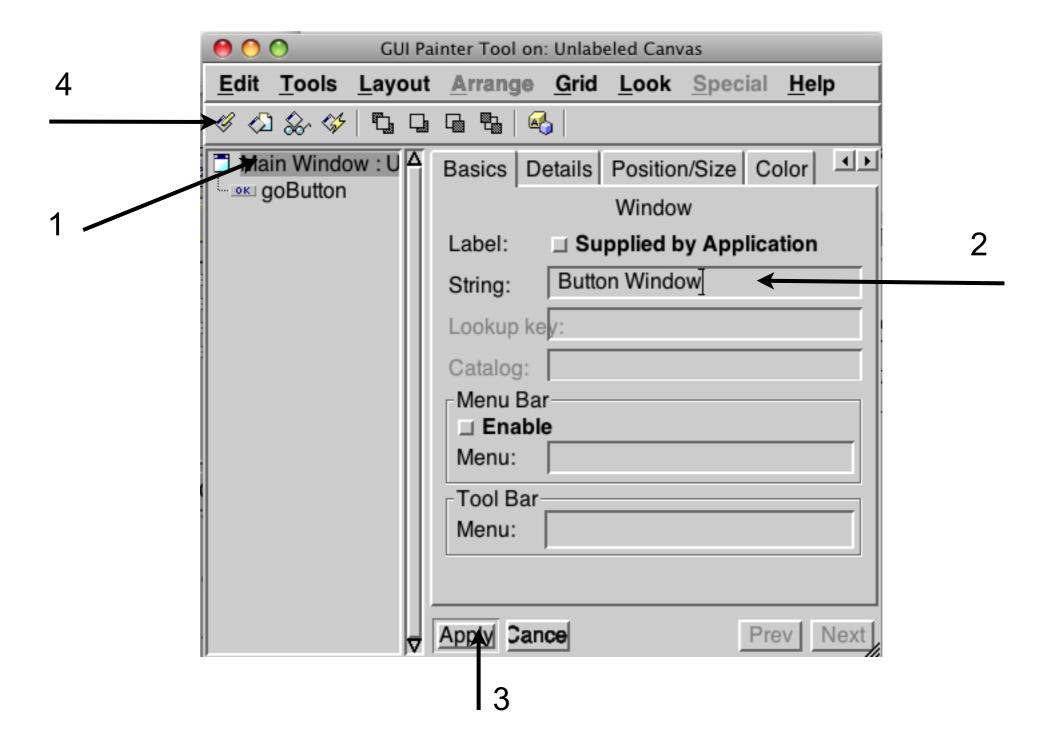

20

<sup>1.</sup> Select "Main window"

<sup>2.</sup> Enter Window label

<sup>3.</sup> Apply the change

<sup>4.</sup> Install the change in the ButtonExample class

## **Adding Text Input**

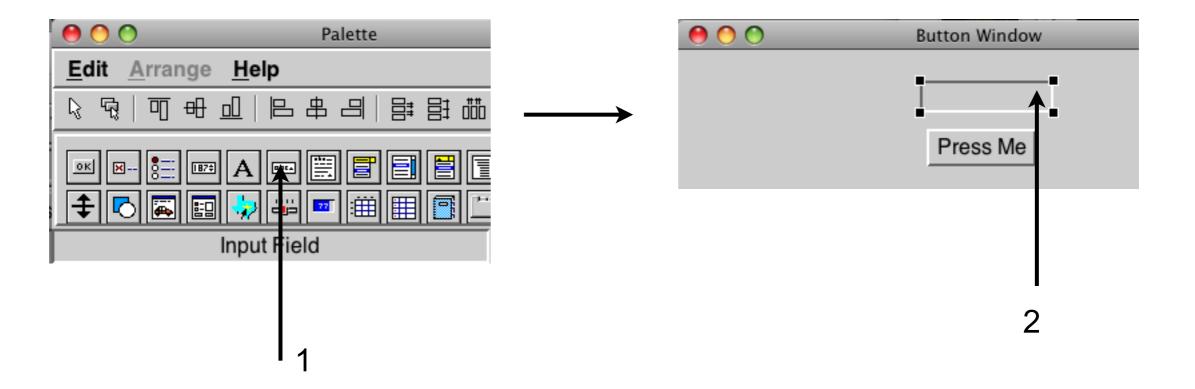

- Click on the "input Field" icon
   Click in the Button Window where you would like the input field

## **Configuring Input Field**

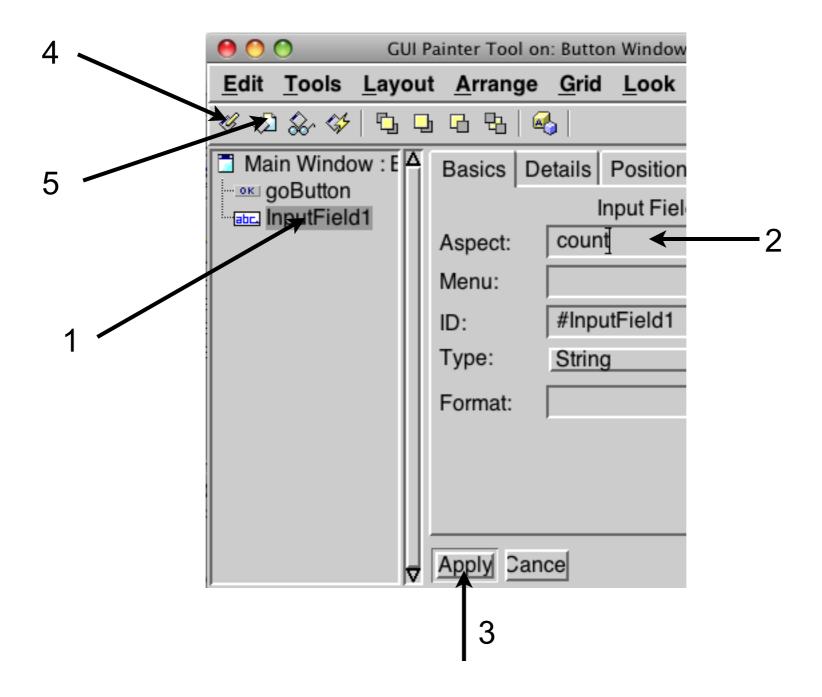

#### count method

#### ButtonExample>>count

"This method was generated by UIDefiner. Any edits made here may be lost whenever methods are automatically defined. The initialization provided below may have been preempted by an initialize method."

# go method

#### ButtonExample>>go

self count value: ((self count value asNumber) + 1) printString.

Dialog warn: 'Time to go'.

^self

## **Window in Action**

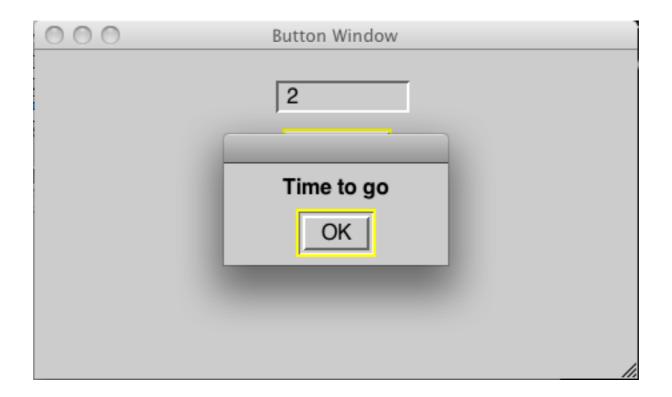

## **Observer**

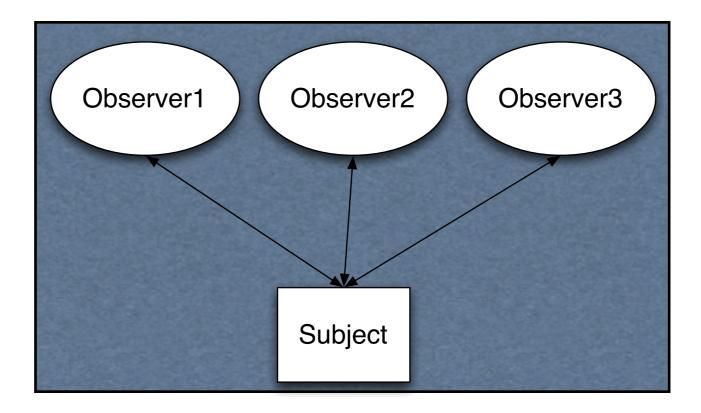

Subject notifies all observers when it changes

## Coupling

Measure of the interdependence among modules

"Unnecessary object coupling needlessly decreases the reusability of the coupled objects "

"Unnecessary object coupling also increases the chances of system corruption when changes are made to one or more of the coupled objects"

## **Notify With Coupling**

Subject>>notifyObservers

observer1 myNewValue: self myValue.

observer2 displayValue: self myValue.

observer3 dispalyAndSave: self myValue.

## **Keeping it Flexible**

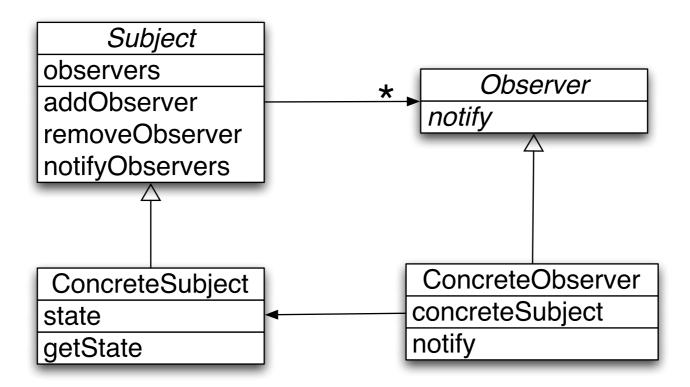

Subject>>notifyObservers observers do: [:each | each notify]

#### ValueHolder

A subject

When value changes it notifies observers

foo asValue Returns ValueHolder on foo

valueHolder value: newValue Changes the value Notifies observers

## **Button Example**

```
ButtonExample>>count

^count isNil
    ifTrue:
        [count := '0' asValue]
    ifFalse:
        [count]
```

#### ButtonExample>>go

self count value: (self count value asNumber + 1) printString. Dialog warn: 'Time to go'.
^self

## **Coupling and Transcript**

Smalltalk.CS535 defineClass: #Customer superclass: #{Core.Object} instanceVariableNames: 'name phone id '

```
Customer>>display
Transcript
show: 'Customer(';
print: name;
show: ', ';
print: phone;
show: ', ';
print: id;
show: ')'
```

```
foo := Customer new. ...
foo display.
```

## Separate display device from Customer

```
Customer>>printOn: aStream
aStream
print: 'Customer(';
print: name;
print: ', ';
print: phone;
print: ', ';
print: id;
print: ')'
```

```
foo := Customer new.
...
Transcript
show: foo printString.

bar := 'bar' asFilename writeStream.
bar
nextPutAll: foo printString
```

## **GUIs & Coupling**

Domain information

Customer records

Inventory

Names

Reports

Addresses

Application/GUI information

Menus

**Error Messages** 

Help information

Labels

Keep domain and application information separate

Application information changes faster

Often there is multiple view of domain information

## Model-View-Controller (MVC)

Model

View

Encapsulates

Domain information

Core data and functionality

Independent of

Specific output representations Input behavior

Display data to the user

Obtains data from the model

Multiple views of the model are possible

#### Controller

Handles input

Mouse movements and clicks Keyboard events

Each view has it's own controller

Programmers commonly don't see controllers

## **Button Example**

Model View

ButtonExample Created dynamically from window spec

Controller

Hidden

## **Issues with ButtonExample**

Strings rather than numbers

Dealing with ValueHolders rather than with values

View code/logic in domain code

## **Configuring the Widget for Numbers**

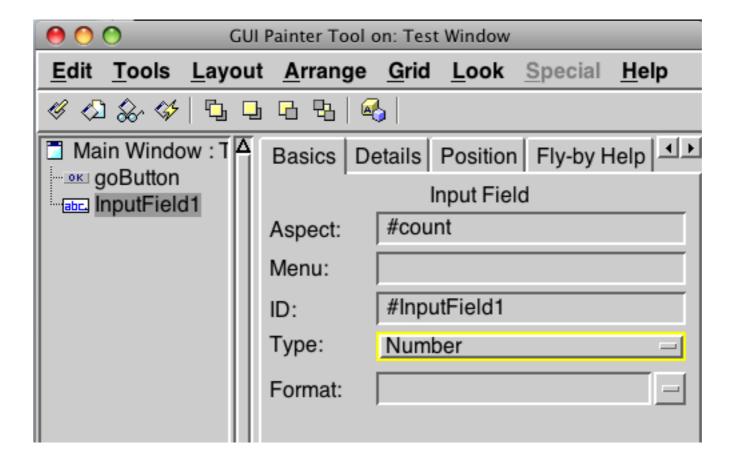

## **Using Numbers in Button Example**

# **Adapters**

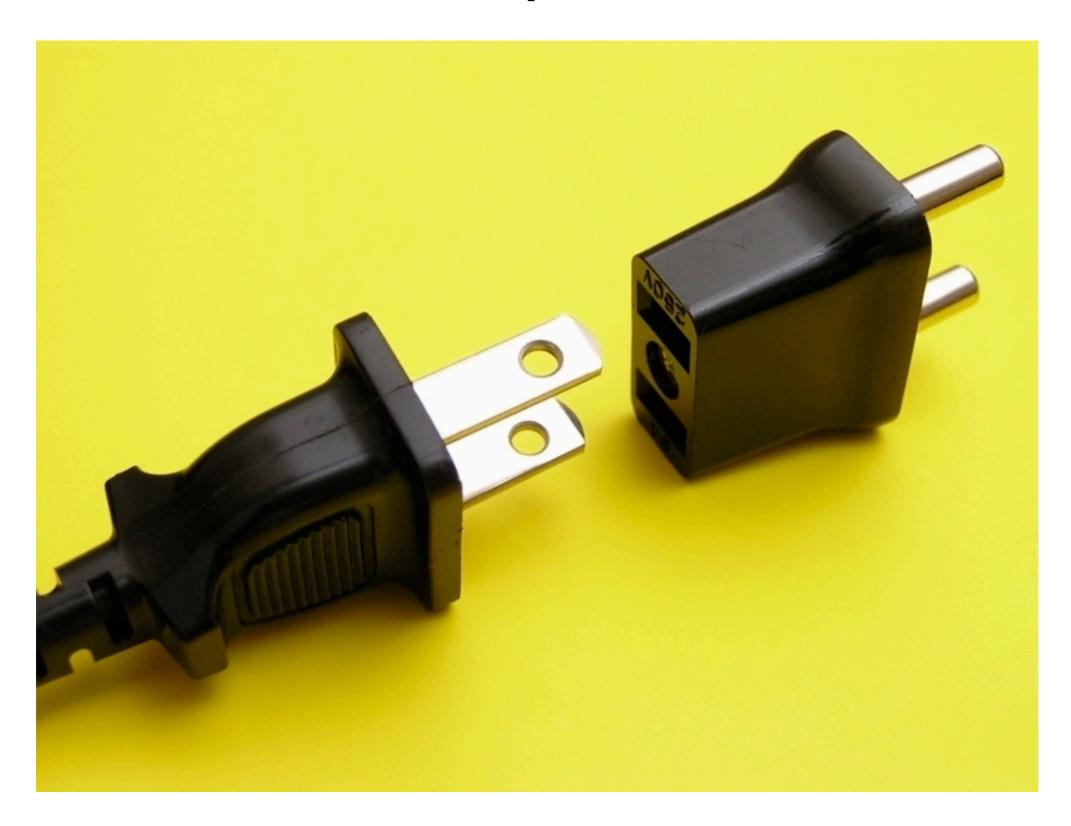

### **ButtonExample Adapter**

#### ButtonExample>>countAdapter

| countAdapter |

countAdapter := AspectAdaptor subject: self.

countAdapter

forAspect: #count;

subjectSendsUpdates: true.

^countAdapter

ButtonExample>>initialize

count := 0

ButtonExample>>count

^count

#### ButtonExample>>go

count := count + 1.

self changed: #count.

Dialog warn: 'Time to go'.

^self

ButtonExample>>count: anInteger

count := anInteger

## Using a Number rather than a String

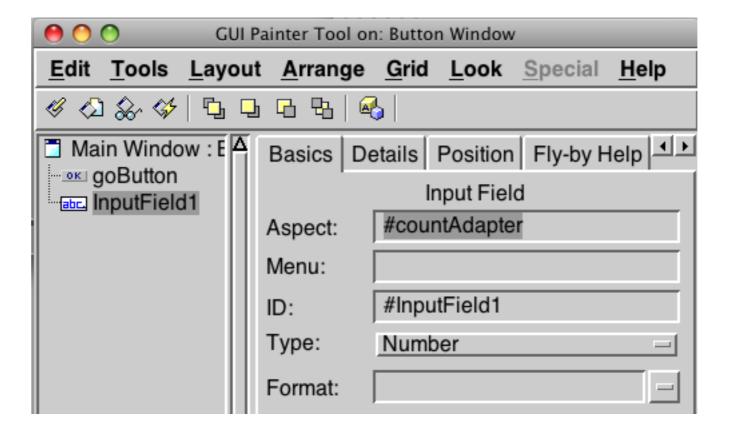

## **View & Domain Logic Mixed**

ButtonExample
Simple example
Designed to show how to use a widget

It handles both view logic and domain logic

### **Simple Domain Class**

Smalltalk defineClass: #Counter superclass: #{Core.Object} instanceVariableNames: 'count'

Counter class>>new
^super new initialize

Counter>>count ^count

Counter>>count: anInteger count := anInteger

Counter>>increment self count: count + 1

Counter>>initialize count := 0

#### **Using the Domain Object**

```
Smalltalk defineClass: #ButtonExample
```

superclass: #{UI.ApplicationModel}

instanceVariableNames: 'count'

go

count increment.

count changed: #count.

Dialog warn: 'Time to go'.

^self

## Issue - Who changes count?

ButtonExample class controls when count changes

ButtonExample can then inform window of changes Keeps Counter class independent of GUI

### Issue - Who changes count?

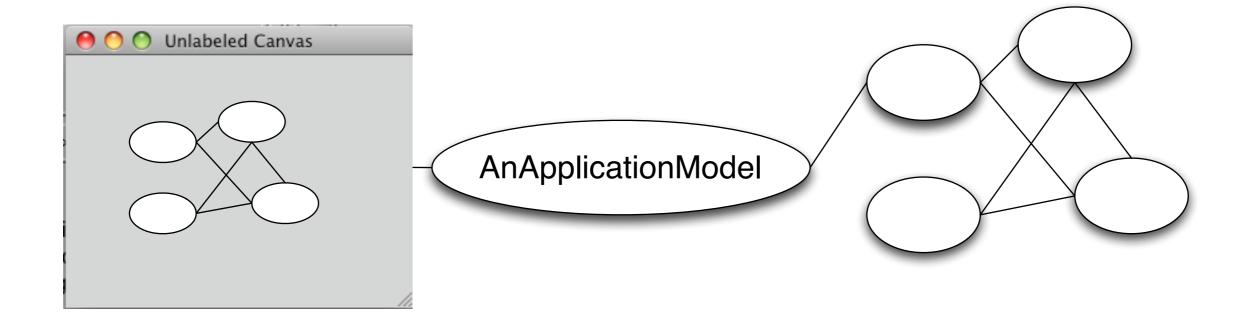

What if other objects can change count?

ButtonExample will not be able to inform window of changes

### **Domain Objects Updated**

Smalltalk defineClass: #Counter superclass: #{Core.Object}

instanceVariableNames: 'count'

Counter class>>new
^super new initialize

Counter>>count ^count

Counter>>count: anInteger count := anInteger

Counter>>increment
self count: count + 1.
self changed: #count ←

Counter>>initialize count := 0

#### **ButtonExample Updated**

Smalltalk defineClass: #ButtonExample

```
superclass: #{UI.ApplicationModel}
     instanceVariableNames: 'count'
initialize
                                 countAdapter
    count := Counter new
                                      | countAdapter |
                                      countAdapter := AspectAdaptor subject: count.
                                      countAdapter
                                          forAspect: #count;
                                          subjectSendsUpdates: true.
                                      ^countAdapter
go
     count increment.
     Dialog warn: 'Time to go'.
     ^self
```

## **Validating Input**

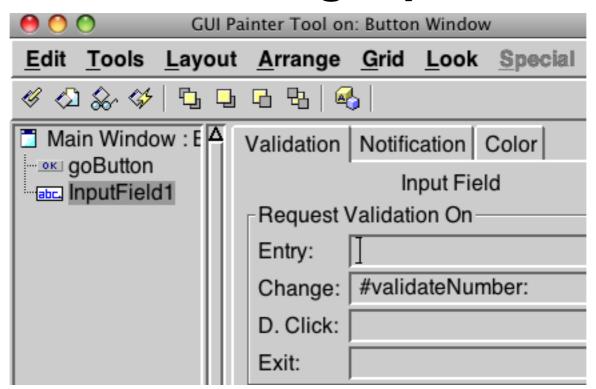

ButtonExample>>validateNumber: aController

entry |

entry := aController editValue.

^entry >= 0

## **Text Editor Example**

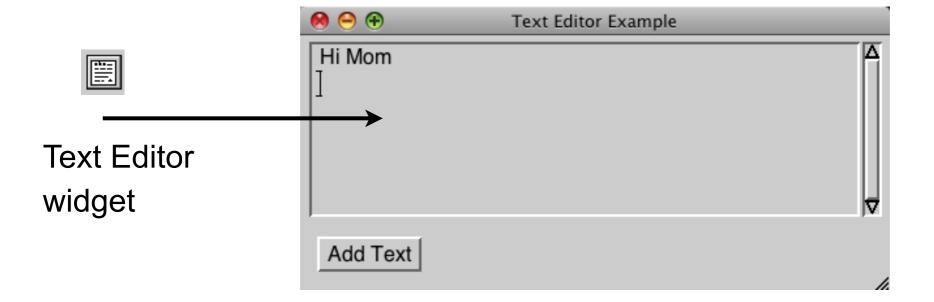

#### **Text Editor Example**

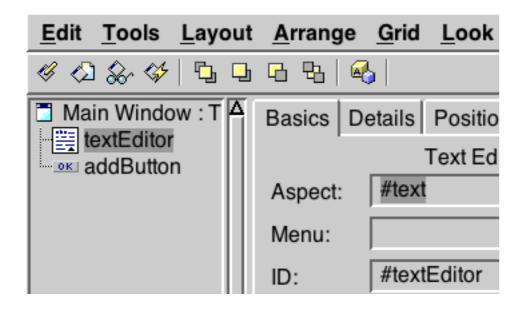

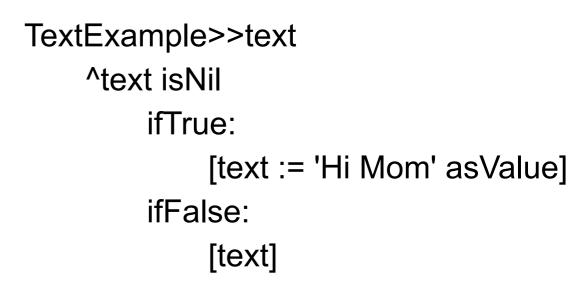

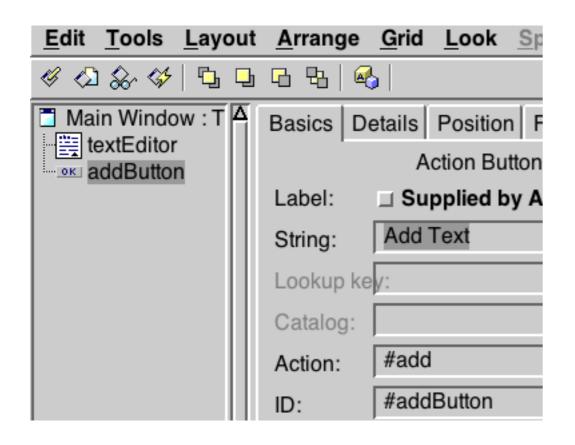

TextExample>>add self text

value: self text value, '\Add more text\' withCRs